# LSS

## **Manual**

# MasterPort 2 PSU

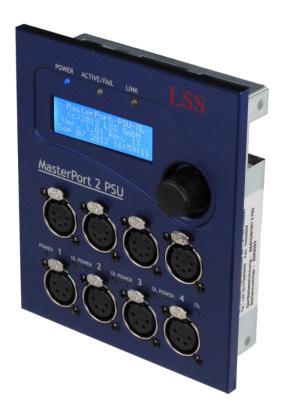

Multi-protocol-capable 4-port node for DMX512 and Ethernet (IEEE 802.3af) plus 24V Power Supply Unit

www.lss-lighting.de

Tel.: +49 3447 835500 Fax: +49 3447 861779

Tel.: +49 351 79565690 Fax: +49 351 79565699

Date: 13.09.2012
Valid from software version: 1.01 Rev. 13

All rights reserved. No part of this publication may be reproduced in any form (print, photocopy, microfilm or any other process) or reproduced by using of electronic systems, copied or distributed without the written permission of the LSS GmbH.

The LSS GmbH is not liable for damages, losses, costs, and changes that have been made by unauthorized persons. This manual has been prepared with great care. Liability for negligent errors, e.g. misprints, is excluded.

All mentioned names of products in this manual are trademarks of their respective companies. From the lack of trademarks ©, ® and ™ can not be concluded that the name is a free brand name

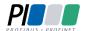

Licht-, Steuer- und Schaltanlagenbau GmbH is certified member of the Profibus User Organization PNO.

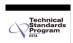

The ESTA-Manufacturer-ID of Licht-, Steuer- und Schaltanlagenbau GmbH is "LS" (76,83 / 4Ch,53h).

#### © 2013 LSS GmbH

## Index

| PRE/ | AMBLE                               | 5  |
|------|-------------------------------------|----|
|      | NOTES FOR THE READER                | θ  |
|      | How to use this manual              |    |
|      | Safety advices                      |    |
|      | Instruction for use                 |    |
| THE  | MASTERPORT 2 PSU                    | ç  |
|      |                                     |    |
|      | GENERAL OVERVIEW                    |    |
|      | Supported Protocols                 |    |
|      | Connectors                          |    |
|      | FUNCTIONAL OVERVIEW                 |    |
|      | DMX                                 |    |
|      | Ethernet                            |    |
|      | Remote configuration                |    |
|      | Parameters                          |    |
|      | IP parameters                       |    |
|      | Merge settings                      | 12 |
| SCRE | EENS AND CONFIGURATION              | 13 |
|      | DEVICE OVERVIEW                     | 14 |
|      | Connectors                          | 14 |
|      | Operation LED                       | 15 |
|      | PSU LEDs                            | 15 |
|      | Menu settings                       | 16 |
|      | Power supply control unit           | 16 |
|      | Power Supply Unit (PSU)             | 17 |
| CON  | IFIGURATION OF THE MASTERPORT 2 PSU | 18 |
|      | Instructions for the configuration  | 19 |
|      | LEGEND FOR THE SCHEME OF THE MENU   | 20 |
|      | FIRST LEVEL                         | 21 |
|      | Main menu                           |    |
|      | PIN request                         |    |
|      | Structure of the main menu          |    |
|      | VIEW MENU                           |    |
|      | Structure of the view menu          |    |
|      | View→DMX                            |    |
|      | View→Network                        |    |
|      | VICT / ITC. VICTOR                  |    |

|      | CONFIGURATION MENU                              | 28 |
|------|-------------------------------------------------|----|
|      | Structure of the Configuration menu             |    |
|      | Config→Routing                                  |    |
|      | Config→DMX                                      |    |
|      | Config→Network                                  | 32 |
|      | Config→PSU                                      | 35 |
|      | OPTIONS                                         | 37 |
|      | Structure of the Options menu                   | 37 |
|      | Options→Display                                 | 38 |
|      | Structure of Options submenues                  | 40 |
|      | Options→Factory Defaults                        | 41 |
|      | Options→Reset                                   | 41 |
| CON  | IFIGURATION WITH LSS CONFIGCORE                 | 42 |
|      |                                                 |    |
|      | CONFIGURATION SOFTWARE CONFIGCORE               |    |
|      | Connecting the MasterPort 2 PSU with ConfigCore | 43 |
|      | CONFIGCORE MENUS                                | 45 |
|      | Main menu                                       |    |
|      | Advanced LSS Device Features                    | 46 |
|      | MasterPort - Groups                             | 54 |
|      | Introduction                                    | 54 |
|      | Changing groups                                 | 56 |
|      | DEFAULT SETTINGS                                | 57 |
| SER\ | VICE                                            | 58 |
|      | FIRMWARE UPDATE                                 | 59 |
|      | LSS ConfigCore                                  |    |
|      | Connecting with ConfigCore                      |    |
|      | Updating firmware                               | 60 |
|      | Error messages/failed update                    | 63 |
|      | Contact                                         | 63 |
| APP  | ENDIX                                           | 64 |
|      | Appendix A                                      |    |
|      | Technical specifications                        |    |
|      | Network                                         |    |
|      | Pinouts                                         |    |
|      | Order numbers                                   |    |

# **Preamble**

## Notes for the reader

#### How to use this manual

This manual provides advices and information's about the function and configuration of the *MasterPort 2 PSU*.

Like all devices of LSS GmbH the *MasterPort 2 PSU* is constantly evolving technology. It is therefore possible that this manual does not explain later development forms.

This manual uses the following symbols to indicate important information for your safety and for configuration.

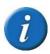

Here you will get additional information.

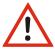

Attention alerts you to situations in which decisions can provoke to technical problems with the equipment or losing data.

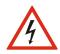

A Warning statement indicates situations in which can result in injury or damage to life and limb.

### **Safety advices**

Proper care of the MasterPort 2 PSU is not dangerous. However please note the following

- Authorized personnel must install the device!
- Never operate with visibly damaged devices!

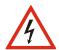

- If the suspect prior to a defect, immediately disconnect the device from the power supply! Secure the device to restart!
- Disconnect the device from the power supply before you open the case!
- Employees of the LSS GmbH may only make repairs!

#### Instruction for use

The MasterPort 2 PSU is designed for continuous operation. However please note the following:

- Use the device only for its intended purpose!
- Avoid extreme mechanical loads!

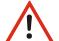

- Avoid extreme mechanical loads on the display!
- To clean the display, turn off the power! Use a damp cloth only.
- Avoid direct exposure to moisture and excessive heat on the device!
- Do not cover the ventilation openings! Risk of fire!
- Don't mount the unit directly above headlights!

LSS <sup>7</sup>

## The MasterPort 2 PSU

## **General Overview**

The MasterPort 2 PSU is the successor to the popular MasterPort PSU, which can be found in many lighting systems in Europe. In the second generation LLS extended significantly the capabilities of the node for lighting networks with the ability to act as voltage supplier for devices in the lighting system. In addition to the new, even more powerful CPUs the new Power-DMX outputs are striking.

As usual with the *MasterPort 2 PSU* is a converter of Ethernet data in up to four DMX universes. In each Universe up to four channels can be merged on the principle of HTP. *MasterPort 2 PSU* split these universes in two DMX-Out ports: The upper DMX-Port is just a 5pin XLR data output. But the lower DMX-Port is a 4pin XLR data plus power supply output! So each universe can be output in two DMX-Out ports simultaneously: Either a pure data universe or as a data-power universe. All DMX ports are RDM ready to ANSI E1.20 2006.

The PSU ports powered end devices, such as colour changers, motor brackets and LED luminaires by 24 volts and up to 5 amps per channel. The maximum current of each DMX port is adjustable in steps of 0,1 ampere and a constant current and voltage measurement monitors the output power up to self-shutdown of the corresponding DMX channel.

The new CPU enables faster protocol conversions from Ethernet to DMX. As before the protocols Art-Net, sACN, AVAB / IPX, AVAB / UDP, ShowNet are supported. In addition, now the *MasterPort 2 PSU* supports Art-Net3.

Like many other devices of LSS also, the *MasterPport 2 PSU* is designed explicitly for use close to the stage. This means that it is passively cooled and therefore totally silent, the display configuration can be switched off and, not least, the LSS *MasterPort 2 PSU* can be completely configured remotely by the software LSS *ConfigCore*.

## **Supported Protocols**

The LSS *MasterPort 2 PSU* supports the following protocols:

- Art-Net
- AVAB/UDP
- sACN

- ShowNet
- AVAB/IPX
- DMX512

#### **Connectors**

Ethernet: 1x RJ45, 100MBit

DMX: 4x DMX-Out 5pin XLR

4x Power-DMX-Out 4 pin XLR

All DMX-Outs are electrical isolated

## **Functional overview**

#### **DMX**

#### **DMX Outputs**

Common to all DMX outputs the following parameters can be set:

- Response to reception loss of all sources (power off, hold, send zeros)
- Break length 90 ... 999 îS
- Mark After Break 20 ... 999 îS

So the MasterPort 2 PSU is adjustable to each component.

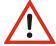

The *MasterPort 2 PSU* can only be used as a protocol converter between DMX and Ethernet-based network protocols. For conversions of Ethernet to Ethernet a LSS *MasterGate* must be used!

#### **Ethernet**

#### Data transfer rate

The *MasterPort 2 PSU* is characterized by high throughput and low latency (delay) in both directions. The Ethernet interface supports up to 100MBit/s and the internal CPU runs on a very fast real-time multitasking operating system. So a maximum throughput of more than 1000 network packets per second is possible.

#### **Ethernet protocols**

The default Ethernet protocol of the MasterPort 2 PSU at delivery is the non-proprietary Art-Net of ArtisticLicence. The current protocol version is 1.4bd III.

LSS <sup>11</sup>

#### Remote configuration

For all devices of LSS the freeware *LSS ConfigCore* is recommended. All features of the *MasterPort 2 PSU* and other LSS devices, but also Art-Net compatible devices of other manufacturers will be supported. Only with this freeware it is possible to find all devices on the network and configure the *MasterPort 2 PSU* fully remotely.

Because the *MasterPort 2 PSU* is an Art-Net compatible device itself so it works fine with Art-Net software tools of other manufacturers, especially DMX Workshop (download at www.artisticlicence.com). Of course, like all other Art-Net devices the *MasterPort 2 PSU* has an own OEM ID (identified and supported by DMX Workshop version 3.57 and higher). Using this tool, also a restricted remote configuration is possible. By using DMX Workshop note Art-Net can only configure a subset of the *MasterPort 2 PSU*.

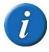

If other protocols than Artet will be set the *MasterPort 2 PSU* will be always configurable with ConfigCore. Providing that the PC with ConfigCore is in the same IP address range like the *MasterPort 2 PSU*.

#### **Parameters**

For all lighting protocols, you can set the following parameters:

- Minimum transmission rate without change of values: 20 ms ... 4s
- Timeout 1 ... 999 s (Hold etc. is set per DMX-Out)
- Timeout is adjustable globally only, but each subnet/Universe is checked individually

#### **IP** parameters

For all TCP/IP based protocols you can still define the following parameters:

- IP address manually / Art-Net 2.xxx / Art-Net 10.xxx / DHCP
- IP subnet mask
- Gateway IP

#### Merge settings

The MasterPort 2 PSU is able to merge up to four channels on HTP when they send on the same subnet / universe. This distinguishes this device from most of other nodes. For instance Art-Net supports one or two transmitters only.

Priorities are supported, if permitted by the lighting protocol. But proprietary extensions, such as "Priorities per circle", will be not supported.

# **Screens and Configuration**

## **Device overview**

At the front side of the LSS MasterPort 2 PSU the DMX-Ports and area of configuration are situated.

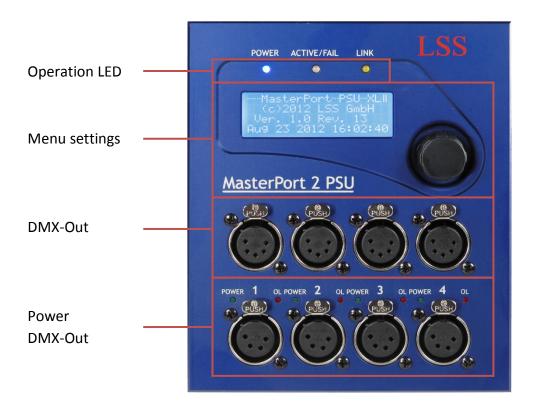

#### **Connectors**

The connectors of the LSS *MasterPort 2 PSU* are located directly on the device. All DMX ports are disposed on the front side. The RJ45 connector and the connectors for external power supply are on the rear.

The DMX ports and their associated Power-DMX ports represent one universe in two parallel-connected ports. So its possible to use the pure DMX data port and the Power-DMX port simultaneously to operate as one universe.

## **Operation LED**

The LEDs on the front panel displays the operating status of the MasterPort 2 PSU.

| LED         | Colour | Meaning                                                          |  |
|-------------|--------|------------------------------------------------------------------|--|
| Power       | Blue   | On: Operation voltage available                                  |  |
|             |        | Off: Operation voltage is not available                          |  |
| LINK/DATA   | Yellow | On: Ethernet-LINK enabled, no Data                               |  |
|             |        | Flash: Ethernet-LINK enabled, running Data transfer              |  |
|             |        | Off: Ethernet-LINK is not enabled                                |  |
| ACTIVE/FAIL | Green  | DMX display for all DMX ports                                    |  |
|             |        | On: At least one DMX port is running                             |  |
|             |        | Blink: At least one port has no data and HOLD last received data |  |
|             |        | Flash: At least one port has no data and sends ZERO              |  |
|             |        | Out: All ports are turned off                                    |  |
|             |        |                                                                  |  |
|             | Red    | Displays error messages                                          |  |
|             |        | Blink: Software error. Inform service!                           |  |
|             |        | On: Combined error. Inform service!                              |  |

Inside the device, further diagnostic LEDs are provided. These are intended for service and maintenance.

#### **PSU LEDs**

The LEDs to display the status of the PSUs are located above the power DMX connectors

| LED       | Colour | Meaning |                                                  |
|-----------|--------|---------|--------------------------------------------------|
| PSU Power | Green  | On:     | Operating voltage available                      |
|           |        | Flash:  | Not operating voltage available                  |
| PSU Over- | Red    | On:     | Required operating voltage is too high           |
| load      |        | Off:    | Required operating voltage within set parameters |

#### Menu settings

The configuration of the MasterPort 2 PSU on the device occurs via a convenient menu system. The menu is displayed on a brilliant blue-white 20x4 LCD display with energy-saving LED backlit and a long life. If the screen saver is used the life of the display is further increased by a multiple.

The individual menu items are selected und set by using a rotary / push encoder.

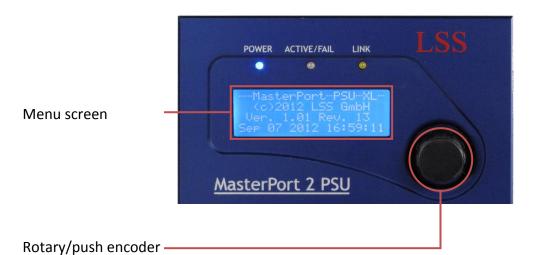

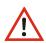

Use the screen saver! This increases the life of the display by a multiple.

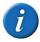

You can adjust the contrast of the display in the menu. Readjustment is usually not necessary, because the display is already temperature compensated.

#### Power supply control unit

The power supply of the control unit can be realized either via Power-over-Ethernet (PoE) or with an external power supply. In the PoE version the power supply is ensured by endspan devices (eg directly PoE-capable switches) or midspan devices (devices between switch and end device).

Is the *MasterPort 2 PSU* connected to a PoE-capable device and to an external power supply, the priority is given to PoE.

## **Power Supply Unit (PSU)**

The *MasterPort 2 PSU* can supply DMX controlled devices in addition to data also with the necessary voltage. For this each PSU ports transmit a voltage of 24V with a current up to 5A. For each channel, the output current can be set in 0.1A steps. The *MasterPort 2 PSU* constantly monitors these currents and switched off in case of overload the corresponding port.

With a separate DMX addressing for each port the *MasterPort 2 PSU* is also able to switch on the ports. This is very simple with a signal from the lighting console.

The Power Supply Unit is continuously temperature monitored. Warning and shutdown temperatures are set in the system. They can be changed by LSS only. If the warning temperature is reached, a warning message appears on the screen. If the shutdown temperature is reached, the Power-DMX ports switched off automatically. Another message appears on the screen. The Power-DMX ports remain off until the temperature of the Power Supply Unit is 10° C less than the warning temperature. The shutdown can not be manually stopped or bypassed.

# **Configuration of the MasterPort 2 PSU**

## Instructions for the configuration

#### **Design and selection**

The menu structure of the *MasterPort 2 PSU* is arranged hierarchically. It started with the First Level, from which the access is made to the main menu. From the main menu, the other submenus are divided thematically into levels.

#### Menu selection

Turning the rotary / push encoder selects the various menu submenus and settings by a wandering . A quick push on the encoder opens this submenu or confirms the setting.

#### **Changing settings**

The selected parameter is shown with an inverse flashing first character and can now be changed by turning the encoder. Pressing it again takes on the setting. Changed parameters are active immediately.

Confirming the "<" the Master Port 2 PSU controller return to the parent menu. Before the menu is displayed, you will be asked if you want to save the changed parameters.

#### Save settings

To save the set parameters confirm the request with "Yes". The modified parameters are stored permanently. With "No" you will return to the parent menu, set parameters will not saved, even though they had already been suspended temporarily.

Is the encoder in an adjustable period not used, the First Level will be activated. Simultaneously the access of the device will be locked and the typed password will be deleted to prevent unauthorized manipulation. Any unsaved changes of parameters in the currently open menu will be lost!

LSS 19

## Legend for the scheme of the menu

The structure of the menu and the configuration options are described below schematically. The used symbols have the following meanings:

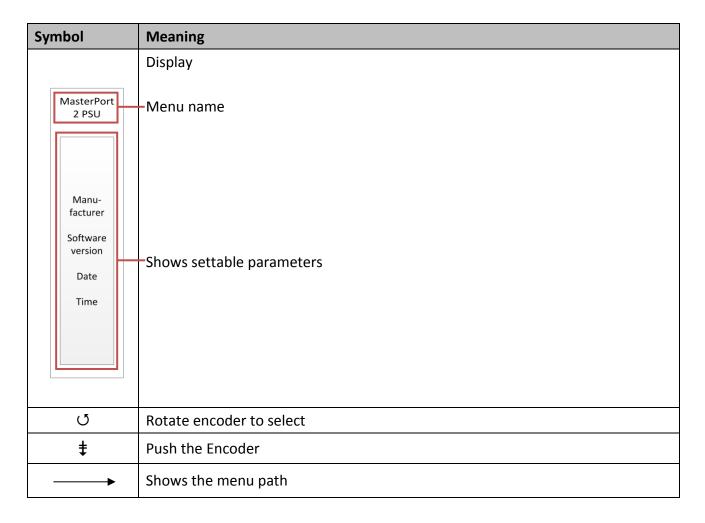

## **First Level**

The First Level of the menu of the *MasterPort 2 PSU* scrolls through different diagnostic pages. These pages give a quick overview of different settings and the operating status of the device.

A rotation of the encoder interrupts the automatic scroll. Further rotations display the diagnostic pages manually. The automatic scroll is displayed by means of a flashing icon top right. The icon changes in when switching to manual scroll.

It is possible to replace the First Level by other displays. Further information are on menu Options.

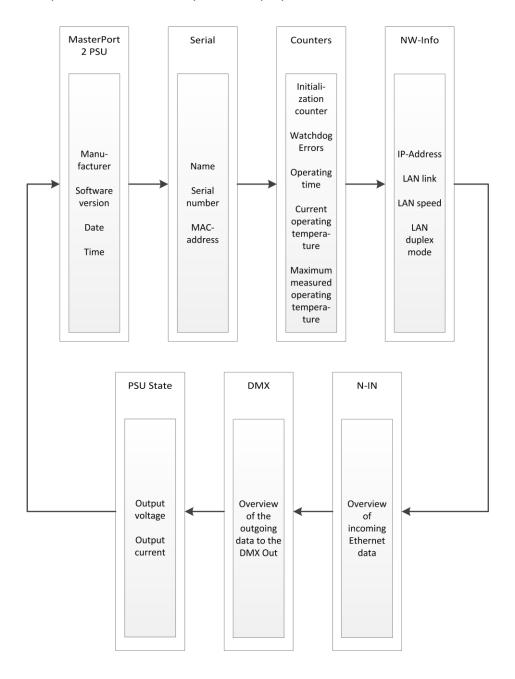

## Main menu

#### **PIN** request

All submenus, such as display, configuration and other settings menus, are accessed from the main menu. If a PIN has been assigned, it will be requested before the main menu appears:

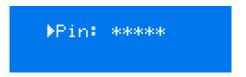

Using the encoder enters the PIN-code input. For safety appears before and after scrolling [\*\*\*\*\*] will be displayed only.

#### Structure of the main menu

All submenus will be accessed from the main menu. To access the main menu from the First Level push the encoder for one second.

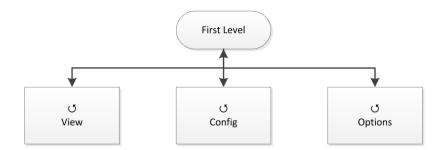

| Submenu | Meaning                               |
|---------|---------------------------------------|
| View    | Network and DMX monitors              |
| Config  | Configuration of the MasterPort 2 PSU |
| Options | Configuration of optional settings    |
|         | Back to First Level                   |

## View menu

The displays in the View Menu will give you an overview of the current state of the MasterPort 2 PSU. Current events, data-in-and output and the merge behaviour are presented. The displays in the View Menu are in real time. So they can be used easily as a monitoring and diagnostic tool.

#### Structure of the view menu

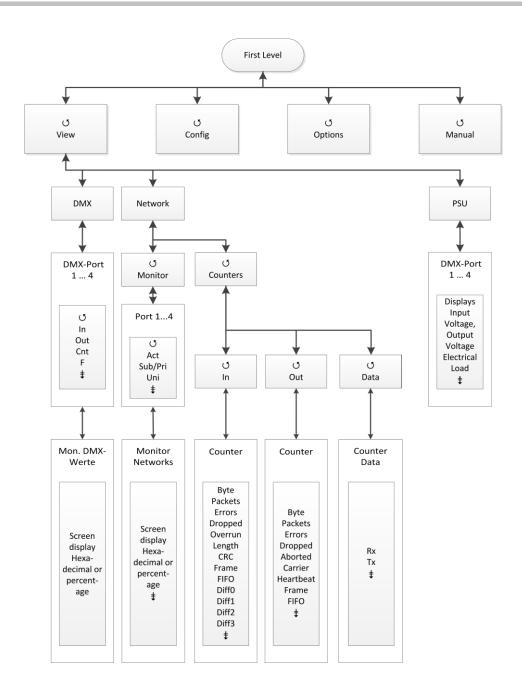

## View**→**DMX

This monitor provides an overview of the activities in the DMX ports. The submenus for all ports and the signals for each bit are represented in hexadecimal or percentage.

| Submenu | Meaning                                                      | Meaning                                                     |  |
|---------|--------------------------------------------------------------|-------------------------------------------------------------|--|
| DMX 14  | DMX-Port 1                                                   | DMX-Port 14                                                 |  |
| IN      | The icon is                                                  | The icon is only available, when DMX-In ports are equipped. |  |
|         | Full:                                                        | On the DMX-In a correct DMX protocol is received            |  |
|         | E:                                                           | DMX protocol on the input is invalid (start code or timing) |  |
|         | Empty:                                                       | No signal on the DMX input                                  |  |
| OUT     | The icon is only available, when DMX-Out ports are equipped. |                                                             |  |
|         | Full:                                                        | At the DMX-Out a signal with DMX protocol is sent           |  |
|         | H:                                                           | DMX-Out is on HOLD and holds the last data                  |  |
|         | Z:                                                           | DMX-Out is on HOLD and sends zero values                    |  |
|         | Empty:                                                       | DMX-Out is switched off                                     |  |
| Cnt     | Displays the                                                 | Displays the number of packets sent per second.             |  |
| F       | Displays the                                                 | Displays the frame rate per second.                         |  |
|         | Calls up sub                                                 | Calls up submenu                                            |  |
|         | Return to parent menu                                        |                                                             |  |

### View→Network

#### View→Network→Monitor

This monitor displays the current settings of the DMX ports.

| Selection | Meaning                                                                                                    |
|-----------|----------------------------------------------------------------------------------------------------|
| 14        | DMX Port 14                                                                                                    |
| Act       | Full: on this subnet/universe combination light data will be received<br>Empty: on this subnet/universe combination are no light data                  |
| Sub       | Logical subnet (depends on the used protocol)  A "-" is displayed if the DMX-Port is disabled in the routing menu or the used protocol has no subnets. |
| Uni       | Universe (depends on the used protocol)  A "-" is displayed if the DMX-Port is disabled in the routing menu or the used protocol has no univeres.      |
|           | Calls up submenu                                                                                                    |
|           | Return to parent menu                                                                                                    |

#### View→Network→Counter

This submenu shows monitors that provide an overview of incoming and outgoing data and data packets. The monitors display very comprehensive information. This information can be used for network diagnostics.

| Selection | Meaning                                |
|-----------|----------------------------------------|
| In        | Calls up received data network counter |
| Out       | Calls up sent data network counter     |
| Data      | Calls up data packets counter          |
|           | Calls up counter                       |
|           | Return to parent menu                  |

#### <u>View→Network→Counter→In/Out</u>

| Selection          | Meaning                                    |
|--------------------|--------------------------------------------|
| kByte              | Total received kByte                       |
| Packets            | Total received packets                     |
| Errors             | Total RX error                             |
| Dropped            | Total dropped packets                      |
| Overrun (In only)  | Total overrun                              |
| Aborted (Out only) | Total aborted packets                      |
| Length (In only)   | Total length error                         |
| Carrier (Out only) | Total lost carrier                         |
| CRC (In only)      | Total CRC errors                           |
| Heartbt (Out only) | Total lost Ethernet heartbeat              |
| Frame              | Total frame errors                         |
| FIFO               | Total FIFO overflow                        |
| Diff0              | Counter the loss of packets in the network |
| Diff1              | Counter the loss of packets in the network |
| Diff2              | Counter the loss of packets in the network |
| Diff3              | Counter the loss of packets in the network |
|                    | Return to parent menu                      |

#### <u>View→Network→Counter→Data</u>

| Selection | Meaning                 |
|-----------|-------------------------|
| Rx        | Received data volumes   |
| Tx        | Sent data volumes       |
| Pack./s   | Packets per second      |
| kByte     | Amount of data in kByte |
|           | Return to parent menu   |

#### View→PSU

This submenu shows monitors that provide an overview of current and voltage supply to the PSU ports. Each PSU port has its own monitor.

| Selection | Meaning                     |  |
|-----------|-----------------------------|--|
| Port 1    | Calls up monitor PSU port 1 |  |
| Port 2    | Calls up monitor PSU port 2 |  |
| Port 3    | Calls up monitor PSU port 3 |  |
| Port 4    | Calls up monitor PSU port 4 |  |
|           | Calls up monitor            |  |
|           | Return to parent menu       |  |

#### View→PSU→Port x

| Selection             | Meaning                                                                                                    |  |  |
|-----------------------|----------------------------------------------------------------------------------------------------|--|--|
| Line 2                |                                                                                                    |  |  |
| x.x V (left)          | Shows PSU input voltage                                                                                                    |  |  |
| x.x V (centre)        | Shows voltage at PSU port                                                                                                    |  |  |
| x.x A                 | Shows load current                                                                                                    |  |  |
| x.x A!                | Shows load current approaches set switch threshold                                                                                    |  |  |
| Line 3                |                                                                                                    |  |  |
| Mode                  | Shows the set action when switch threshold is reached                                                                                 |  |  |
| On/Off (right)        | Shows the current switching state of the PSU port                                                                                     |  |  |
| Line 4 (following ind | icators never occur simultaneously)                                                                                                   |  |  |
| No load               | There are no loads. All voltages within the parameters.                                                                               |  |  |
| Normal load           | A load is connected to the PSU port. The PSU port operates within the set and allowed parameters.                                     |  |  |
| 24V supply failure    | 24V PSU power supply is not available.                                                                                                |  |  |
| 24V out of range!     | The outgoing PSU voltage is out of the factory parameters. Check power supply!                                                        |  |  |
| 24V from outside!     | Energetic recovery! Check connection! The device may be destroyed!                                                                    |  |  |
| Current Overload      | The PSU-port has been automatically disabled. The load current was either higher than the switch threshold or higher than 5A.         |  |  |
| Short / Overtemp!     | The PSU-port has been automatically disabled. A short circuit is present, or a temperature above the safety parameters were measured. |  |  |
|                       | Return to parent menu                                                                                                    |  |  |

## **Configuration menu**

The range of setting options of the MasterPort 2 PSU can be changed easily in the configuration menu. Any change in the configuration needs to be confirmed. This is for your safety and that of the equipment.

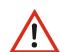

#### Please note:

Any change in the settings can have far-reaching consequences for your lighting system. The following descriptions of the configuration options require that you have experience and knowledge in the configuration of DMX and Ethernet protocols.

### Structure of the Configuration menu

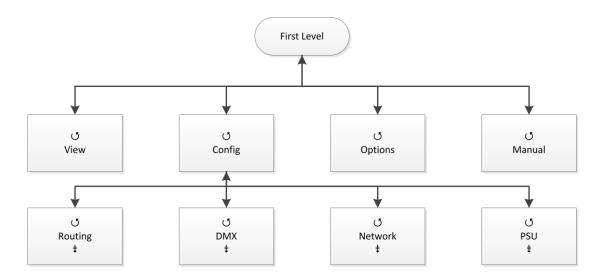

| Submenu | Setting options       |  |
|---------|-----------------------|--|
| Routing | Merge settings        |  |
| DMX     | DMX settings          |  |
| Network | Ethernet settings     |  |
| PSU     | PSU settings          |  |
|         | Calls up submenu      |  |
|         | Return to parent menu |  |

## **Config**→**Routing**

In the submenu "Routing" the merge settings will be set and the DMX ports assigned to the Ethernet subnets and universes.

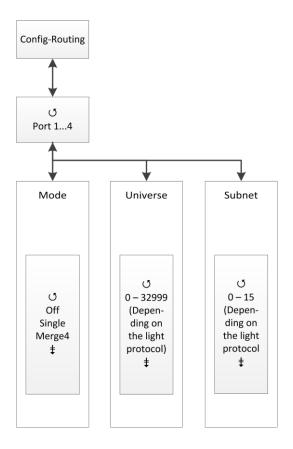

| Selection | Meaning               |  |
|-----------|-----------------------|--|
| Port 1    | Settings for Port 1   |  |
| Port 2    | Settings for Port 2   |  |
| Port 3    | Settings for Port 3   |  |
| Port 4    | Settings for Port 4   |  |
|           | Calls up submenu      |  |
|           | Return to parent menu |  |

| Selection | Meaning                                                                                                    |  |
|-----------|----------------------------------------------------------------------------------------------------|--|
| Mode      | Off: Ethernet will not receive. DMX-Out is disabled.                                                                                                    |  |
|           | Single:                                                                                                    |  |
|           | The first active data source is used until it fails with a time out. Then the data of another active source on the same subnet and universe are used.                                                                                                    |  |
|           | The data-source detection in place for - AVAB / IPX by direct evaluation of the MAC address                                                                                                    |  |
|           | - sACN by the device ID                                                                                                    |  |
|           | - All other protocols through the IP address of the data source. This must be specific to each data source.                                                                                                    |  |
|           | Merge4:                                                                                                    |  |
|           | Data from up to four data sources can be merged (HTP - Highest Takes Precedence). If more than four sources transmit on the same subnet and universe, the data of the source(s) coming up after the first four will be ignored. If one of the first four data sources fails, automatically advances the data source from the ignored, which first sends data after the failure (principle "First come, first serve"). |  |
| Universe  | Setting of the sending universe (depends on the protocol)                                                                                                    |  |
| Subnet    | Setting of the sending subnet (depends on the protocol)                                                                                                    |  |
|           | Change settings                                                                                                    |  |
|           | Return to parent menu / Save settings                                                                                                    |  |

#### For protocols with priorities are the following features:

| Protocol | Priority treatment                                                                                                    |  |
|----------|----------------------------------------------------------------------------------------------------|--|
| AVAB/UDP | Priority 1 200: The data source with the highest priority value wins.  Several data sources with the same highest priority are merged (HTP).  Data sources that send 0 will always be merged (HTP) with data source(s) with the highest priority. |  |
| sACN     | Priority 1 200: The data source with the highest priority value wins.  Several data sources with the same highest priority are merged (HTP).  Data sources that send 0 are treated as priority 100                                                |  |

## Config→DMX

This submenu sets the following settings:

- Behaviour of DMX ports in case of data reception loss
- Setting the timings for the DMX transmission (Mark-after-break, etc.)

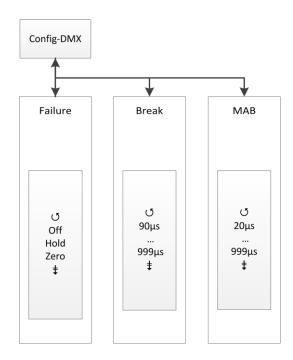

| Selection | Meaning                                                          |  |
|-----------|------------------------------------------------------------------|--|
| Failure   | In case of data reception loss:                                  |  |
|           | Off: The DMX port will be disabled.                              |  |
|           | Hold: Last received value will be hold and transmitted unchanged |  |
|           | Zero: Data packets with the value "0" are transmitted            |  |
| Break     | Setting the break length of 90 to 999µs                          |  |
| MAB       | Setting the Mark-after-Break length of 20 to 999µs               |  |
|           | Change settings                                                  |  |
|           | Return to parent menu / Save settings                            |  |

## **Config**→**Network**

In the submenu "Network" all protocols based on Ethernet will be set:

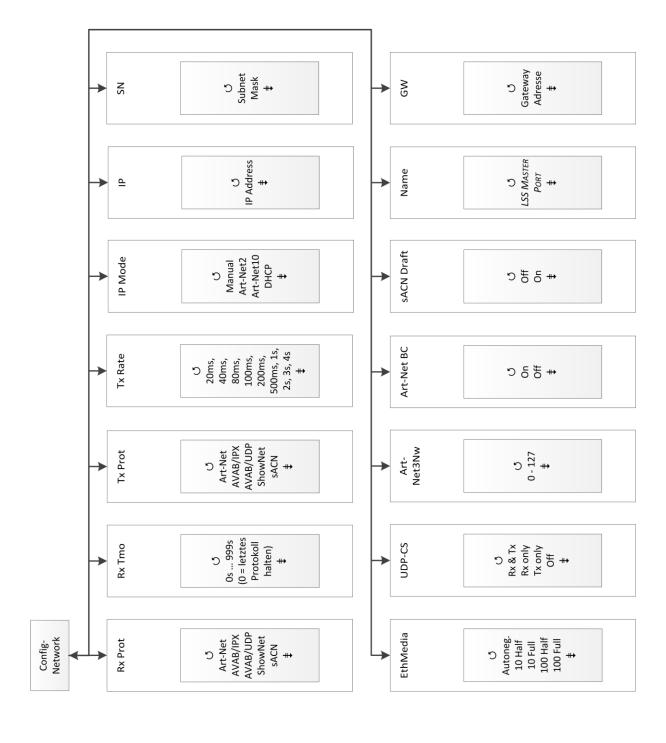

| Selection                       | Meaning                                                                                          |                                                             |
|---------------------------------|--------------------------------------------------------------------------------------------------|-------------------------------------------------------------|
| Rx Prot                         | Setting the receiving data protocol:                                                             |                                                             |
|                                 | Art-Net                                                                                          | <ul><li>ShowNet</li></ul>                                   |
|                                 | <ul><li>AVAB/IPX</li></ul>                                                                       | <ul><li>sACN</li></ul>                                      |
|                                 | <ul> <li>AVAB/UDP</li> </ul>                                                                     |                                                             |
| Rx Tmo                          | Setting the timeout fo                                                                           | or receiving data 1 to 999s                                 |
| Tx Prot                         | Setting the transmission data protocol:                                                          |                                                             |
|                                 | Art-Net                                                                                          | <ul> <li>ShowNet</li> </ul>                                 |
|                                 | <ul> <li>AVAB/IPX</li> </ul>                                                                     | • sACN                                                      |
|                                 | <ul> <li>AVAB/UDP</li> </ul>                                                                     |                                                             |
| Tx Rate                         | Setting the minimum transmission rate for data packets, if there is no changing of               |                                                             |
|                                 | the values: 20ms,                                                                                | 40ms, 80ms, 100ms, 200ms, 500ms, 1s, 2s, 3s, 4s             |
| IP Mode Getting the IP address: |                                                                                                  | s:                                                          |
|                                 |                                                                                                  | Free adjustment                                             |
|                                 |                                                                                                  | Art-Net address for 2 network                               |
|                                 |                                                                                                  | Art-Net address for 10 network                              |
|                                 | DHCP:                                                                                            | If a DHCP server is on the network                          |
| IP                              | IP address                                                                                       | Manual adjustment is possible when "IP Mode = Manual"       |
| SN                              | Netmask                                                                                          | Manual adjustment is possible when "IP Mode = Manual"       |
| GW                              | Gateway                                                                                          | Usually changing the preset address is not necessary.       |
| Name                            | Setting the Art-Net short name for naming the <i>MasterPort 2 PSU</i> , eg Location "back-stage" |                                                             |
| sACN                            | Setting the supported version of sACN                                                            |                                                             |
| Draft                           | Off                                                                                              | MasterPort 2 PSU sends sACN according to E1.31 2009         |
|                                 | On                                                                                               | MasterPort 2 PSU sendet sACN according to E1.31 RO Draft    |
| Art-Net<br>BC                   | Art-Net is sent as broadcast. Its necessary for the control of ADB systems.                      |                                                             |
| Art-                            | Setting the IP address Art-Net3–networks.                                                        |                                                             |
| Net3Nw                          | 0:                                                                                               | Art-Net3 is disabled.                                       |
|                                 | 1 to 127:                                                                                        | Art-Net3 is active and the number indicates the IP address. |

| Selection | Meaning                                          |                                                       |
|-----------|--------------------------------------------------|-------------------------------------------------------|
| UDPChksm  | Setting to calculate the checksum of UDP packets |                                                       |
|           | Rx & Tx                                          | Enables checksum for received and transmitted packets |
|           | Rx only                                          | Enables checksum for received packets only            |
|           | Tx only                                          | Enables checksum for transmitted packets only         |
|           | Off                                              | Disabled checksum                                     |
| EthMedia  | Setting the transmission rate                    |                                                       |
|           | Autoneg.                                         | Enables automatic detection of transmission rate      |
|           |                                                  | (Autonegotiation)                                     |
|           | 10 Half                                          | Enables 10MBit/s Half Duplex                          |
|           | 10 Full                                          | Enables 10MBit/s Full Duplex                          |
|           | 100 Half                                         | Enables 100MBit/s Half Duplex                         |
|           | 100 Full                                         | Enables 100MBit/s Full Duplex                         |
|           | Change settings                                  |                                                       |
|           | Return to parent menu / Save settings            |                                                       |

## Config→PSU

All four PSU ports are constantly current and voltage monitoring. In this menu you can adjust the following settings:

- The switching behaviour of each DMX port
- The switching threshold for the switching behaviour
- The DMX address to control each port

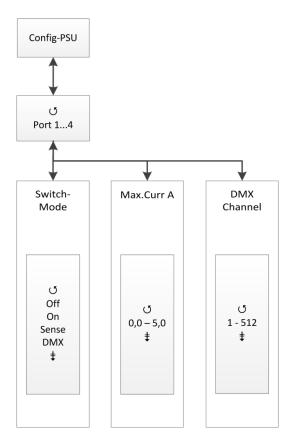

| Selection | Meaning                |  |
|-----------|------------------------|--|
| Port 1    | Settings of PSU-Port 1 |  |
| Port 2    | Settings of PSU-Port 2 |  |
| Port 3    | Settings of PSU-Port 3 |  |
| Port 4    | Settings of PSU-Port 4 |  |
|           | Calls up submenu       |  |
|           | Return to parent menu  |  |

**LSS** 35

#### Config $\rightarrow$ PSU $\rightarrow$ Port x

| Selection   | Meaning                                                                                  |                                                                                                    |
|-------------|------------------------------------------------------------------------------------------|----------------------------------------------------------------------------------------------------|
| Switch      | Setting the switching behaviour                                                          |                                                                                                    |
|             | On:                                                                                      | Service mode! Do not use in normal operation!                                                                                                    |
|             | Sense:                                                                                   | The Power-DMX port is automatically switched off when the set current limit or the maximum current of 5A is exceeded. The manual adjustment of the limit is set in the submenu MaxCurr. |
|             | DMX:                                                                                     | Here the DMX address is set. Via this address the Power-DMX port is controlled. Current monitoring is active and corresponds to the settings of "Sense".                                |
|             | Off:                                                                                     | The Power-DMX port is disabled manually.                                                                                                    |
| MaxCurr     | Setting of the threshold for the current monitoring. This is set in increments of 0,1 A. |                                                                                                    |
| DMX Channel | Setting the DMX address for the control of the Power-DMX port.                           |                                                                                                    |
|             | Change settings                                                                          |                                                                                                    |
|             | Return to parent menu / Save settings                                                    |                                                                                                    |

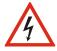

Never use the switch setting "ON" in continuous operation! This setting is for service purposes only! A continuous load of more than 5A may destroy the MasterPort 2 PSU and the entire lighting system!

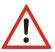

#### Reset the current monitor locally on the device

Is the Power DMX port automatically switched off because the set switching threshold is exceeded, the device must be reset manually. The reset is initiated in the sub-menu "Options  $\rightarrow$  Reset". All settings are retained.

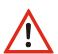

Reset the current monitor remotely when a DMX address for the port was set Is the Power-DMX port automatically switched off because the set switching threshold is exceeded, the port can reset remotly. Providing that a DMX address for the port was set, the port must switched off and on again remotly. All settings are retained.

# **Options**

In this menu additional settings of the MasterPort 2 PSU will be set.

# Structure of the Options menu

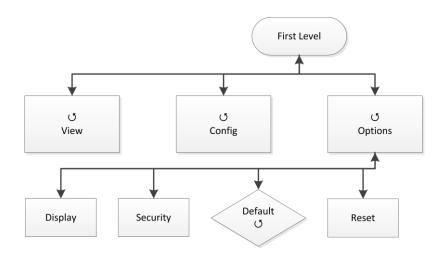

| Selection | Meaning                        |
|-----------|--------------------------------|
| Display   | Screen and displaying settings |
| Security  | Access and remote settings     |
| Default   | Restore factory settings       |
| Reset     | Restart CPU manually           |
|           | Calls up submenu               |
|           | Return to parent menu          |

# **Options**→**Display**

The settings for the screen and displays will be set in this submenu.

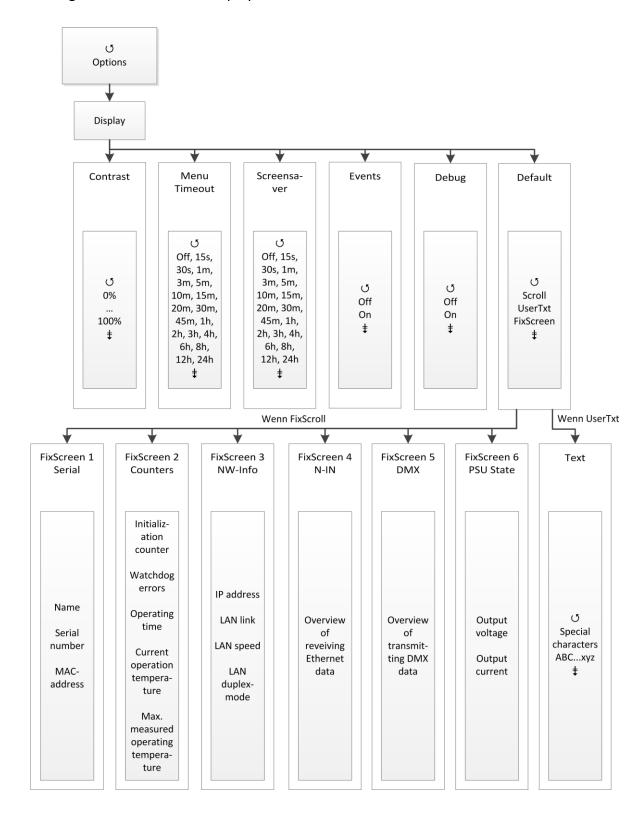

| Selection   | Meaning                                                                                                    |                                                                                                    |  |
|-------------|----------------------------------------------------------------------------------------------------|----------------------------------------------------------------------------------------------------|--|
| Contrast    | Setting the co                                                                                                    | ontrast                                                                                                    |  |
| MenuTimeout | Timeout setting for the return to the First Level, when the encoder is not used.  (OFF, 15s, 30s, 1m, 3m, 5m, 10m, 15m, 20m, 30m, 45m, 1h, 2h, 3h, 4h, 6h, 8h, 12h, 24h)                                                                                                    |                                                                                                    |  |
| ScreenSaver | Timeout setting for the screensaver. After the set time the screensaver turns off the screen. This measure increases the lifetime of the display siginificantly. Inputs by the encoder or by remote control and events turn on the screen. (OFF, 15s, 30s, 1m, 3m, 5m, 10m, 15m, 20m, 30m, 45m, 1h, 2h, 3h, 4h, 6h, 8h, 12h, 24h) |                                                                                                    |  |
| Events      | _                                                                                                    | he DMX or Ethernet can trigger events, which can be automatical-<br>on the screen. This can lead to disruptive effects of light.<br>Changes turn on the screen und will be displayed<br>Changes have no effect on the screen |  |
| Debug       | On:<br>Off:                                                                                                    | Turn on the debugger Turn off the debugger                                                                                                    |  |
| D ( )       |                                                                                                    |                                                                                                    |  |
| Default     | Replaces the display First Level by following options:                                                                                                    |                                                                                                    |  |
|             | Scroll:<br>UserTxt:                                                                                                    | "First Level" scrolls through diagnostic pages Displaying a user-specified text. When activated, below the line a new input mask for text input is displayed.                                                                |  |
|             | FixScreen:                                                                                                    | A specific diagnostic page from the "First Level" is displayed permanently. When enabled, the row below a selection of the diagnostic pages will appear.                                                                     |  |
|             |                                                                                                    | 1: Serial – shows device and software details                                                                                                    |  |
|             |                                                                                                    | 2: Counters – shows different counters and measured data                                                                                                    |  |
|             |                                                                                                    | 3: NW-Info – shows Ethernet details                                                                                                    |  |
|             |                                                                                                    | 4: N-In – Overview of receiving Ethernet data                                                                                                    |  |
|             |                                                                                                    | 5: DMX – Overview of transmitted DMX data                                                                                                    |  |
|             |                                                                                                    | 6: PSU-State – Shows output voltage and current per port                                                                                                    |  |
|             | Change settir                                                                                                    | Change settings                                                                                                    |  |
|             | Return to par                                                                                                    | rent menu / Save settings                                                                                                    |  |

# **Structure of Options submenues**

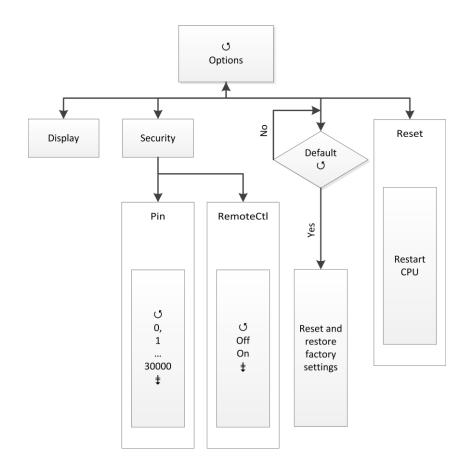

## **Options**→**Security**

In this menu the security setting will be set.

| Selection | Meaning                                    |  |
|-----------|--------------------------------------------|--|
| Pin       | PIN for access main menu 030000s (0 = off) |  |
|           | 0300003 (0 - 011)                          |  |
| Remote    | On: Access by remote is possible           |  |
|           | Off: Access by remote is not possible      |  |
|           | Change settings                            |  |
|           | Return to parent menu / Save settings      |  |

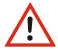

The system offers a range of 30,000 possible pins. But absolute security cannot be guaranteed! To prevent unauthorized access, additional specific safety measures must be taken.

# **Options**→**Factory Defaults**

All settings of the MasterPort 2 PSU can be restored to the factory settings. To prevent data loss, you have to confirm the security request twice.

| Selection | Meaning                                                 |
|-----------|---------------------------------------------------------|
| No        | Restore abort                                           |
| Yes       | Restore the factory setting of the last firmware update |
|           | Change settings                                         |
|           | Return to parent menu / Save settings                   |

# **Options**→**Reset**

By selecting a CPU reset is triggered. After the reset the previous saved settings are loaded.

If you change the following settings in the configuration, the CPU will automatically reset:

- Receiving protocol
- IP mode
- Netmask
- Restore factory defaults

- Transmission protocol
- IP address
- Gateway

LSS 41

# **Configuration with LSS ConfigCore**

# **Configuration software ConfigCore**

The configuration of the LSS Master Port 2 PSU can also be done via the configuration software LSS ConfigCore. ConfigCore is a freeware and available on the homepage of LSS. ConfigCore only supports Microsoft Windows.

To configure a *MasterPort with 2 PSU* ConfigCore, two preconditions must be fulfilled:

- ConfigCore must be installed on a PC
- The PC and the MasterPort 2 PSU must be in the same range of IP addresses and the same subnet

## Connecting the MasterPort 2 PSU with ConfigCore

ConfigCore recognizes the MasterPort 2 PSU immediately when it is in the same subnet

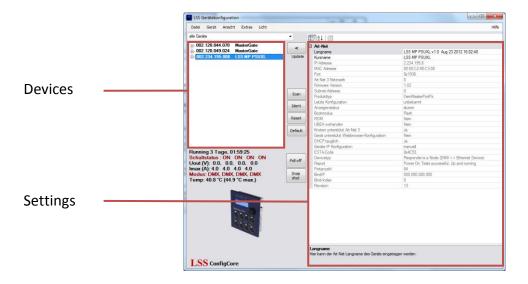

#### **Devices area**

All devices found by ConfigCore are listed in this area. LSS devices have a "+" icon in the beginning of the IP address. Clicking this icon will open a menu tree. This allows access to special settings.

#### **Setting area**

All settings of the selected device are displayed here.

#### Status area

In this area the following information will be displayed:

- Reception protocol
- Remote IP
- Master address
- Number of devices
- Number of devices in data exchenage

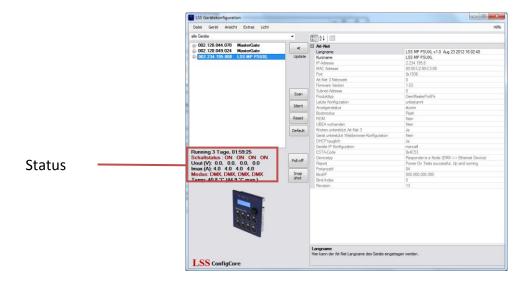

# **ConfigCore menus**

Clicking the "+" icon calls up a menu tree. In the menu tree the submenus are coloured red. In the setting area depending on the selected menu various settings are displayed.

#### Main menu

The main menu gives an overview of the basic properties. Greyed entries are information only. The Art-Net short and long names can be changed only. To change the name the relevant name line must be selected. Enter the new description. To apply the changes use the button "Update".

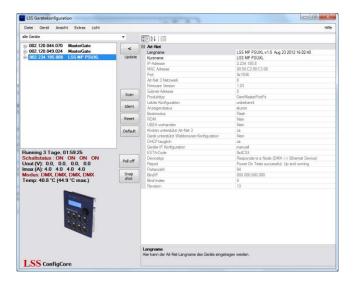

## **Advanced LSS Device Features**

Das Untermenü "Advanced LSS Device Features" beinhaltet alle Konfigurationsparameter, die auch aus dem internen Menü des *MasterPort 2 PSU* bekannt sind.

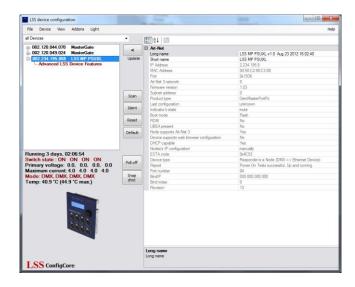

### **Routing**

The submenu Routing corresponds to the device menu Config  $\rightarrow$  Routing. Here the DMX ports are turned on and assigned to the Ethernet subnets and Universes. Also here the merging settings are set.

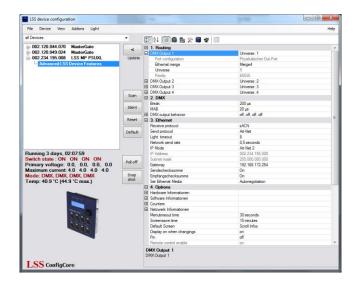

### **DMX-Out**

The DMX port is active when the MasterPort 2 PSU receives at least one data source on the set Subnet / Universe via Ethernet. Up to four data sources can be merged HTP.

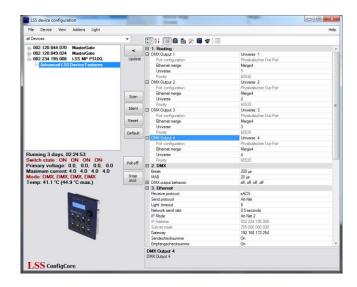

| Selection      | Meaning                                                                                                    |
|----------------|----------------------------------------------------------------------------------------------------|
| Ethernet merge | Off: Ethernet will not receive. DMX-Out is disabled.                                                                                                    |
|                | Single: The first active data source is used until it fails with a time out. Then the data of another active source on the same subnet and universe are used. The data-source detection in place for - AVAB / IPX by direct evaluation of the MAC address - sACN by the device ID - All other protocols through the IP address of the data source. This must be specific to each data source.                                 |
|                | Merge4: Data from up to four data sources can be merged (HTP - Highest Takes Precedence). If more than four sources transmit on the same subnet and universe, the data of the source(s) coming up after the first four will be ignored. If one of the first four data sources fails, automatically advances the data source from the ignored, which first sends data after the failure (principle "First come, first serve"). |
| Universe       | Setting of the sending universe (depends on the protocol)                                                                                                    |
| Subnet         | Setting of the sending subnet (depends on the protocol)                                                                                                    |

For protocols with priorities are the following features:

| Protocol | Priority treatment                                                                                                    |
|----------|----------------------------------------------------------------------------------------------------|
| AVAB/UDP | Priority 1 200: The data source with the highest priority value wins.  Several data sources with the same highest priority are merged (HTP).  Data sources that send 0 will always be merged (HTP) with data source(s) with the highest priority. |
| sACN     | Priority 1 200: The data source with the highest priority value wins.  Several data sources with the same highest priority are merged (HTP).  Data sources that send 0 are treated as priority 100                                                |

#### **DMX**

The submenu DMX corresponds to the device menu Config  $\rightarrow$  DMX. This submenu sets the following settings:

- Behaviour of DMX ports in case of data reception loss
- Setting the timings for the DMX transmission (Mark-after-break, etc.)

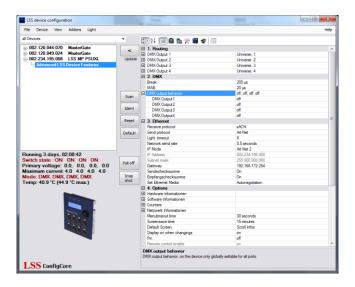

| Selection         | Meaning                                            |                                                            |
|-------------------|----------------------------------------------------|------------------------------------------------------------|
| Break             | Setting the break length of 90 to 999µs            |                                                            |
| MAB               | Setting the Mark-after-Break length of 20 to 999µs |                                                            |
| DMX output behav- | In case of data reception loss:                    |                                                            |
| iour              | Off:                                               | The DMX port will be disabled.                             |
|                   | Hold:                                              | Last received value will be hold and transmitted unchanged |
|                   | Zero:                                              | Data packets with the value "0" are transmitted            |

### **Ethernet**

The submenu Ethernet corresponds to the device menu Config  $\rightarrow$  Network. This submenu sets the following settings:

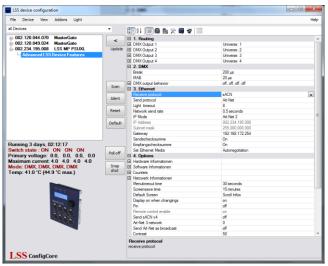

| Selection         | Meaning                              |                                                                                                    |
|-------------------|--------------------------------------|----------------------------------------------------------------------------------------------------|
| Receive protocol  | Setting the receiving data protocol: |                                                                                                    |
|                   | <ul><li>Art-Net</li></ul>            | <ul><li>ShowNet</li></ul>                                                                              |
|                   | <ul><li>AVAB/IPX</li></ul>           | • sACN                                                                                                 |
|                   | <ul><li>AVAB/UDP</li></ul>           |                                                                                                    |
| Send protocol     | Setting the transmission data        | protocol:                                                                                              |
|                   | <ul><li>Art-Net</li></ul>            | <ul><li>ShowNet</li></ul>                                                                              |
|                   | <ul><li>AVAB/IPX</li></ul>           | • sACN                                                                                                 |
|                   | <ul><li>AVAB/UDP</li></ul>           |                                                                                                    |
| Light timeout     | Setting the timeout for receiv       | ving data 1 to 999s                                                                                    |
| Network send rate | _                                    | ission rate for data packets, if there is no chang-<br>40ms, 80ms, 100ms, 200ms, 500ms, 1s, 2s, 3s, 4s |
| IP Mode           | Getting the IP address:              |                                                                                                    |
|                   | Manual: Free ac                      | ljustment                                                                                              |
|                   | Art-Net 2: Art-Net                   | t address for 2 network                                                                                |
|                   | Art-Net 10: Art-Net                  | t address for 10 network                                                                               |
|                   | DHCP: If a DH                        | CP server is on the network                                                                            |
| IP Address        | IP address If "IP N                  | lode = Manual" manual adjustment is possible.                                                          |
| Subnet mask       | Netmask If "IP N                     | lode = Manual" manual adjustment is possible.                                                          |
| GW                | Gateway Usually                      | changing the preset address is not necessary.                                                          |

| Selection         | Meaning                                                      |                                                  |
|-------------------|--------------------------------------------------------------|--------------------------------------------------|
| Sendecheck-       | Setting to calculate the checksum of transmitted UDP packets |                                                  |
| summe             | On                                                           | Enables checksum                                 |
|                   | Off                                                          | Disabled checksum                                |
| Empfangscheck-    | Setting to calculate t                                       | he checksum of received UDP packets              |
| summe             | On                                                           | Enables checksum                                 |
|                   | Off                                                          | Disabled checksum                                |
| Set Ethernet me-  | Setting the transmission rate                                |                                                  |
| dia               | Autonegotiation:                                             | Enables automatic detection of transmission rate |
|                   | Set network                                                  |                                                  |
|                   | Parameters:                                                  | Set speed and direction parameters manually      |
|                   | 10 Half                                                      | Enables 10MBit/s Half Duplex                     |
|                   | 10 Full                                                      | Enables 10MBit/s Full Duplex                     |
|                   | 100 Half                                                     | Enables 100MBit/s Half Duplex                    |
|                   | 100 Full                                                     | Enables 100MBit/s Full Duplex                    |
| Direction control | Half Duplex                                                  | Enables half duplex                              |
|                   | Full Duplex:                                                 | Enables full duplex                              |
| Network Speed     | 10 MBit                                                      | Enables 10MBit/s                                 |
|                   | 100 MBit                                                     | Enables 100MBit/s                                |

| Selection     | Meaning                                                                                          |  |
|---------------|--------------------------------------------------------------------------------------------------|--|
| Name          | Setting the Art-Net short name for naming the <i>MasterPort 2 PSU</i> , eg Location "back-stage" |  |
| sACN          | Setting the supported version of sACN                                                            |  |
| Draft         | Off MasterPort 2 PSU sends sACN according to E1.31 2009                                          |  |
|               | On MasterPort 2 PSU sendet sACN according to E1.31 R0 Draft                                      |  |
| Art-Net<br>BC | Art-Net is sent as broadcast. Its necessary for the control of ADB systems.                      |  |
| Art-          | Setting the IP address Art-Net3–networks.                                                        |  |
| Net3Nw        | 0: Art-Net3 is disabled.                                                                         |  |
|               | 1 to 127: Art-Net3 is active and the number indicates the IP address.                            |  |

## Optionen

In the Options menu you will find first four pages of information about the hardware, software, and operating counter about the network. Following basic device settings can be specified. This part of this submenu corresponds to the Options menu in the device.

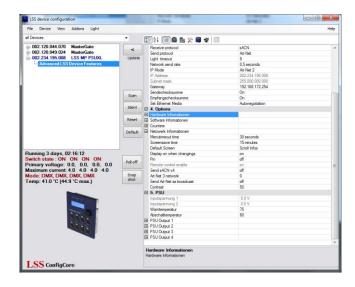

| Selection              | Meaning                                                                                                    |  |
|------------------------|----------------------------------------------------------------------------------------------------|--|
| Menutimeout<br>time    | Timeout setting for the return to the First Level, when the encoder is not used.  (OFF, 15s, 30s, 1m, 3m, 5m, 10m, 15m, 20m, 30m, 45m, 1h, 2h, 3h, 4h, 6h, 8h, 12h, 24h)                                                                                                    |  |
| Screensave<br>time     | Timeout setting for the screensaver. After the set time the screensaver turns off the screen. This measure increases the lifetime of the display siginificantly. Inputs by the encoder or by remote control and events turn on the screen. (OFF, 15s, 30s, 1m, 3m, 5m, 10m, 15m, 20m, 30m, 45m, 1h, 2h, 3h, 4h, 6h, 8h, 12h, 24h) |  |
| Default screen         | Replaces the display First Level by following options:  Scroll: "First Level" scrolls through diagnostic pages  UserTxt: Displaying a user-specified text. When activated, below the line a new input mask for text input is displayed.  BigAdr:                                                                                  |  |
| Display when changings | This submenu corresponds with the submenu Events. Changes to the DMX or Ethernet can trigger events, which can be automatically displayed on the screen. This can lead to disruptive effects of light.  On: Changes turn on the screen und will be displayed  Off: Changes have no effect on the screen                           |  |

| Selection                    | Meaning                                                                                                    |  |
|------------------------------|----------------------------------------------------------------------------------------------------|--|
| Pin                          | PIN for access main menu<br>030000s (0 = off)                                                                                                    |  |
| Send sACN v4                 | Setting the supported version of sACN On MasterPort 2 PSU sends sACN according to E1.31 2009 Off MasterPort 2 PSU sendet sACN according to E1.31 R0 Draft |  |
| Art-Net3 Net-<br>work        | Setting the IP address Art-Net3—networks.  0: Art-Net3 is disabled.  1 to 127: Art-Net3 is active and the number indicates the IP address.                |  |
| Send Art-Net as<br>Broadcast | Art-Net is sent as broadcast. Its necessary for the control of ADB systems.                                                                               |  |
| Contrast                     | Setting the contrast                                                                                                    |  |

#### **PSU**

The submenu PSU corresponds to the device menu Config  $\rightarrow$  PSU. This submenu sets the following settings:

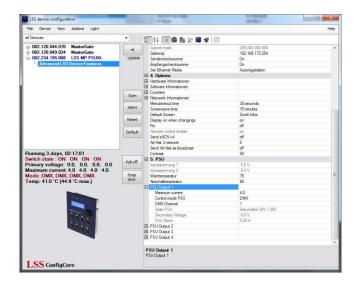

| Selection            | Meaning                                                        |                                                                                                    |  |
|----------------------|----------------------------------------------------------------|----------------------------------------------------------------------------------------------------|--|
| Maximum cur-<br>rent | Setting of the threshold for the current monitoring.           |                                                                                                    |  |
| Control mode<br>PSU  | Setting the switching behaviour                                |                                                                                                    |  |
|                      | On:                                                            | Service mode! Do not use in normal operation!                                                                                                    |  |
|                      | Sense:                                                         | The Power-DMX port is automatically switched off when the set current limit or the maximum current of 5A is exceeded. The manual adjustment of the limit is set in the submenu MaxCurr.            |  |
|                      | DMX: Off:                                                      | Here the DMX address is set. Via this address the Power-DMX port is controlled. Current monitoring is active and corresponds to the settings of "Sense".  The Power-DMX port is disabled manually. |  |
| DMX Channel          | Setting the DMX address for the control of the Power-DMX port. |                                                                                                    |  |

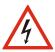

Never use the switch setting "ON" in continuous operation! This setting is for service purposes only! A continuous load of more than 5A may destroy the MasterPort 2 PSU and the entire lighting system!

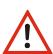

Reset the current monitor remotely when a DMX address for the port was set Is the Power-DMX port automatically switched off because the set switching threshold is exceeded, the port can reset remotly. Providing that a DMX address for the port was set, the port must switched off and on again remotly. All settings are retained.

# **MasterPort - Groups**

### Introduction

The Master Port Grouping is an elegant way to control several devices simultaneously. Setting changes during an event can already be saved in advance as an XML file. This is then used to load even more.

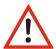

If you use this method of setting, make sure that the stored files always represent an image of your infrastructure. Devices that have changed you should always be replaced in the stored settings (see below).

In addition the MasterPort grouping is also a simple backup/restore method.

#### Creating a new group

First set all devices on the required settings. Then call up the submenu "Tools" ConfigCore menu "MasterPort Groups".

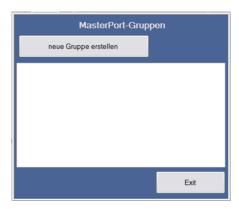

Click the button "New Group".

Give your group a meaningful name. On the left side all available MasterPorts are listed. Select the desired devices and add them to the group (">").

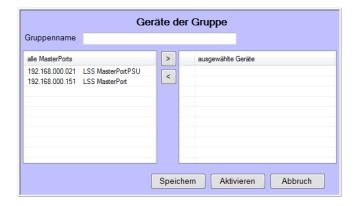

With the icon ("<") you can deselect unused devices from the group. Green point in front of the entries means these devices are accessible and can be programmed.

#### **Saving groups**

Is the selection of the group completely, you can save it with the "Save" button. The storage format is XML. Using an XML editor, you can view the file or change. The file name is "LSS\_MP\_ <Name>. Xml". Like all other XML files, the master port group files are located in the application folder of ConfigCore.

### Loadfing existing group

Open the submenu "Master Port Groups" in the menu "Tools". Select your group by double-clicking.

#### **Delete group**

Old groups can be deleted with the Del key. These lists have a context menu. In the context menu groups can be loaded or deleted too.

# **Changing groups**

Devices that were not found on the network have a red dot. You can replace them by fonded devices.

This means if new devices with the same IP but different MAC address will be used, an error message will be displayed. In this case, remove the entry with the red dot from the right list and add the new device to the group list. After saving the group is up to date.

# **Default settings**

The factory settings oft he MasterPort 2 PSU:

Data protocol: Art-Net (receiving and transmitting)

■ IP-Mode: Art-Net 2 network

■ IP address: According to Art-Net (2.x.y.z)

■ Net mask: 255.0.0.0

• Gateway: 192.168.172.254

Minimum transmission

rate (Tx rate): 1/s
• Receiving rate (Rx rate): 8 s

Routing DMX-Ports 1...4: subnet 0, universe 0...3

Routing DMX-In: Ethernet transmission ON, priority 0

Routing DMX-Out: Ethernet receiving: MERGE4

DMX-Out behaviour in

case of data loss: OFF

■ DMX-Out timing: Break:  $200 \mu$ 

MAB:  $20 \mu$ 

Art-Net short name: LSS MasterPort 2 PSU

Art-Net long name: MasterPort 2 PSU (c)2012 LSS GmbH Version x.xx

Screensaver: 15 minutes

Events: OFFPin request: OFFArt-Net remote control: ON

**LSS** 57

# **Service**

# Firmware update

## LSS ConfigCore

The firmware update of the LSS *Master Port 2 PSU* must be done with LSS ConfigCore. ConfigCore is a freeware and available on the homepage of LSS. ConfigCore only supports Microsoft Windows.

To configure a MasterPort with 2 PSU ConfigCore, two preconditions must be fulfilled:

- ConfigCore must be installed on a PC
- The PC and the MasterPort 2 PSU must be in the same range of IP addresses and the same subnet

An update can also be done using a LSS *FileMaster*. On a *FileMaster* ConfigCore is already preinstalled and the server is always in the same subnet as the *MasterPort 2 PSU*s.

## **Connecting with ConfigCore**

ConfigCore recognizes the *MasterPort 2 PSU* immediately when both are in the same subnet.

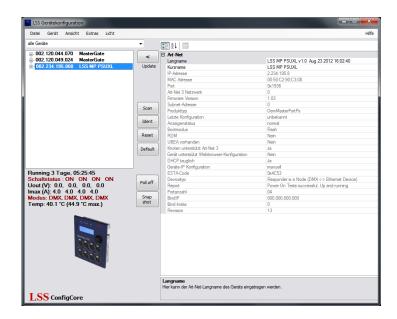

# **Updating firmware**

To initiate the update, select the MasterPort 2 PSU in the device pane. Open the scroll-down menu "Extras" and click on "Update Firmware".

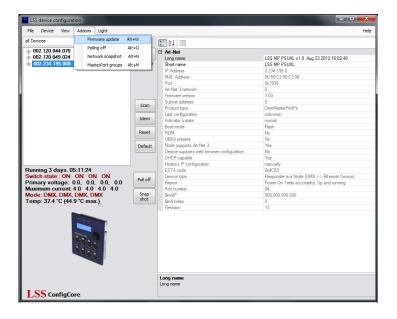

This will open the Explorer.

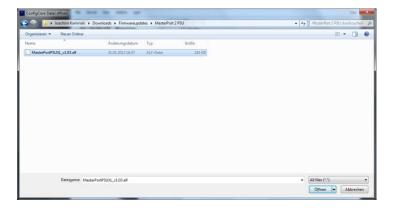

Firmware updates are provided as alf-files. The name of the file must contain the name of device and the version number. Download the file you want.

If the file is loaded, a popup with a security request opens.

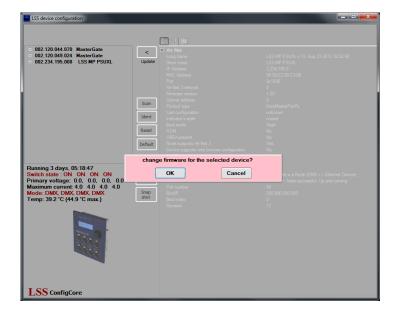

Confirm this request and a second security request followes. In this pop-up shows in addition the version numbers of the installed and the update version

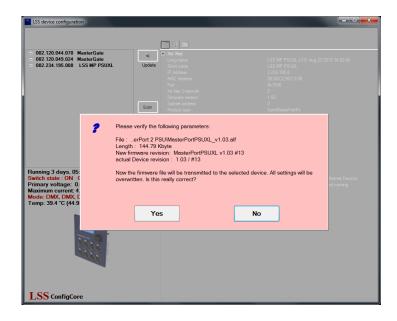

After confirmation the second request the update will start. A progress bar shows the progression of the installation.

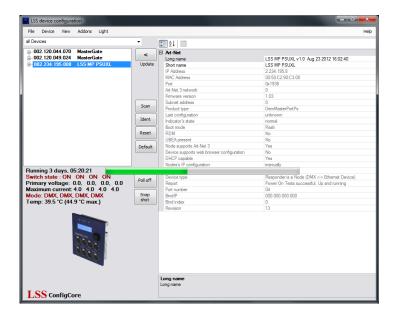

When the update is done a confirmation of a successfully updating or failure is displayed.

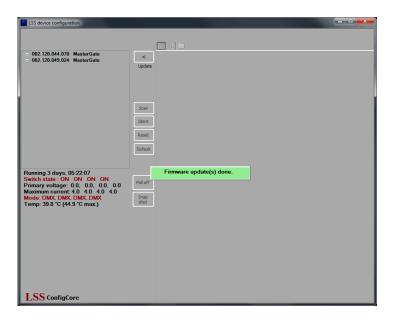

At the end of the update, the control unit of the *MasterPort 2 PSU* is reset. After reset in ConfigCore still the old Art-Net device name and the old version number is displayed. That is normal until loading the default settings. The device display always shows the current used software version.

# Error messages/failed update

If the update fails or an error message is displayed, please check the following:

- Did you use the latest version of LSS ConfigCore? If not, please update ConfigCore.
- Have you updated to the device with the suitable file?

There are still problems please contact the service.

#### Contact

If problems with the operation of the LSS Master Port 2 PSU occur, the descriptions and information in this guide should help for troubleshooting and debugging. If this is not the case and you need further assistance, please contact the LSS service.

In contacting you should have available the following information:

- Location of the entire system and position of the MasterPort 2 PSU
- Detailed description of the fault
- Full description of troubleshooting until now
- Description of related system or equipment problems

#### **Contact:**

LSS GmbH Licht-, Steuer- und Schaltanlagenbau GmbH Am Eichenberg 1 D-04600 Altenburg Phone: +49 3447 835500

Fax: +49 3447 861779 mail@lss-lighting.de

LSS 63

# **Appendix**

# **Appendix A**

## **Technical specifications**

#### **General technical specifications**

Construction types: - Built-in device for panel mounting

with central or internal power supplies

- Built-in device for LSS dimmer channels with

central power supply

- Built-in device with case for surface mount with

central power supply

- Portable with safety bars and internal power supply

Dimensions B x H x T: Built-in device for panel mounting: 130 x 68 x 155mm

Built-in device for LSS dimmer: 130 x 68 x 150mm

Built-in device with case

for surface mount: 200 x 76 x 155mm Portable with safety bars: 215 x 213 x 175mm

Weight: Built-in device for panel mounting: 0,65kg

Built-in device for LSS dimmer: 0,63kg
Built-in device with case: 2,8kg
Portable with safety bars: 4,7kg

EMC standards: EN 55022, class B, FCC part 15, level B

RoHS-directive: Confirm

CPU type: Infineon XE167

Frequency: 80 MHz

Cooling: lüfterlos, passiv

Power supply: 24V DC or IEEE 802.3af

Screen: Blue text-based with 20x4 symbols & white background light

Power supply PSU: 24V DC
Operating temperature: 0° - 40°C
Power consumption: 7- 14W

#### **Interfaces**

Data-DMX: 4x 5pin XLR, female Power-DMX: 4x 4pin XLR, female

Ethernet: RJ-45, 100BaseTx and Power-over-Ethernet (IEEE 802.3af)

#### **Network**

#### **DMX**

General

DMX protocol: DMX-512

Standards: USITT 1990, DIN 56930-2, ANSI E1.11

Baud rate: 250 kbps

Outputs: individually optical-isolated

(Isolated according to ANSI E1.11 A1)

 $\begin{array}{ll} \mbox{Isolation:} & \mbox{Optocoupler} \\ \mbox{Isolation voltage:} & \mbox{1000V DC} \\ \mbox{Insulation resistance:} & \mbox{10}^9 \, \Omega \\ \end{array}$ 

EMC: Filter circuit state of the art at all inputs and outputs

Termination: Factory internally

Receiving

Start code: =0 light protocol (in display ●)

<>0 no light protocol, RDM (in display E)

Minimum protocol length: Start code only

Maximum protocol length: Startcode + 512 values

(More than 512 values will be lost)

Minimum pass through delay: 44  $\mu$ s Maximaum pass through delay: 22,5 ms Receiving timeout: 2 s Max. distance between two protocols: 2 s Minimum realized break: 48  $\mu$ s Maximum permissible break: 1,95 s

**Transmitting** 

Start code: 0

Protocol length: Startcode + 512 values

Minimum protocol time: 22,4 ms Transmitted protocols per second: 44

Break length:  $90...999 \mu s$  (adjustable) Mark after Break:  $20...999 \mu s$  (adjustable)

Break after Startcode: 25 μs

#### **Ethernet**

**General** 

Interface: 10/100 BaseT (IEEE 802.3u, 802.3x)
Speed: 10 MBit/s, 100MBit/s; autonegotiation

Duplex mode: half, full, autonegotiation

Auto-MDI/MDIX

Displaying: Link-LED, Data-LED, speed and duplex mode will be

displayed in the screen

Light protocols: Art-Net (ArtisticLicence)

AVAB-IPX (AVAB, transtechnik, LDDE,...)

AVAB/UDP (transtechnik)
ShowNet (Strand Lighting)

sACN (ANSI E1.31)

Further network protocols: ARP, IP, IPX, UDP, IGMPv2

Receiving

Maximum packet rate: >1000/s (1 light frame/packet)

Minimum pass through delay: 4 μs
Maximaum pass through delay: 22,7 ms

Max. distance between two protocols: 1...999 s (HOLD setable for DMX outs)

**Transmitting** 

Send rate changing of the values: maximum every 20 ms
Send rate no changing of the values: 20 ms to 4 s (adjustable)

**LSS** 67

## **Pinouts**

### **DMX**

### 5 Pin XLR

Pinout is according to DMX512 standard.

| Pin | Description |  |
|-----|-------------|--|
| 1   | Ground      |  |
| 2   | Data -      |  |
| 3   | Data +      |  |
| 4   | Spare       |  |
| 5   | Spare       |  |

PE can be connected to the cable shielding.

## 4 Pin XLR Power DMX

Pinout is according to DMX512 standard.

| Pin | Description |  |
|-----|-------------|--|
| 1   | -24V DC     |  |
| 2   | Data -      |  |
| 3   | Data +      |  |
| 4   | +24V DC     |  |

PE can be connected to the cable shielding.

### **Ethernet**

Ethernet port supports Power over Ethernet according to IEEE802.3af.

| Pin | Belegung     |  |
|-----|--------------|--|
| 1   | Rx +         |  |
| 2   | Rx -         |  |
| 3   | Tx +         |  |
| 4   | V +          |  |
| 5   | V +          |  |
| 6   | Tx -         |  |
| 7   | V -          |  |
| 8   | V -          |  |
| S   | Cable shield |  |

## **Order numbers**

5063:

4x DMX out and 4x DMX-DataPower-Out

LSS 69